## CSC 347 - Concepts of Programming Languages

1

Scala Pragmatics

Instructor: Stefan Mitsch

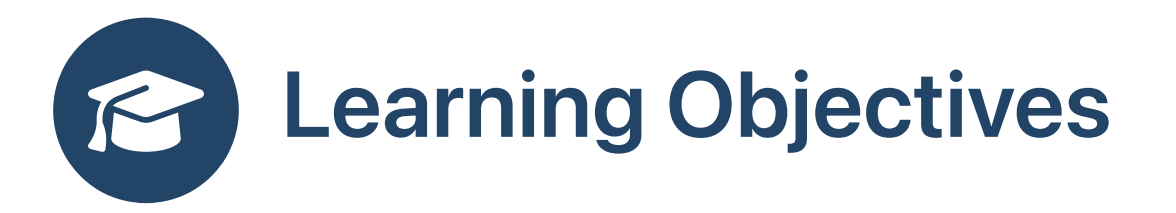

• Set up a Scala development environment

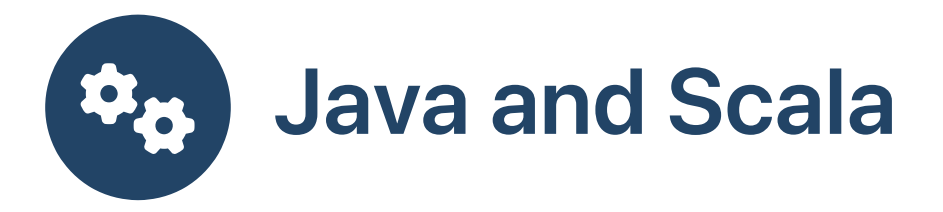

- Unzip the Scala homework workspace [hw-scala-3.4.1.zip](file:///Users/smitsch/Documents/teaching/depaul/sp2024/csc347/assets/hw-scala-3.4.1.zip)
- Follow the instructions in [README.html](file:///Users/smitsch/Documents/teaching/depaul/sp2024/csc347/assets/README.html)
- If you have Java installed, check Scala JDK [Compatibility](https://docs.scala-lang.org/overviews/jdk-compatibility/overview.html)
- Install [Java](https://aws.amazon.com/corretto) LTS (long term support) v8, v11, v17, or v21 or OpenJDK/AdoptOpenJDK (e.g., via [homebrew\)](https://brew.sh/) v8, v11, v17, or v21
- Install [SBT](https://www.scala-sbt.org/download.html) using the windows installer or [homebrew](https://brew.sh/)

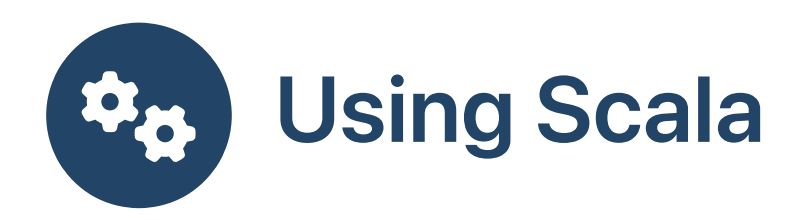

- For real programs and homeworks, use sbt to run tests
- File may only contain object and class declarations

```
object o \{ val x = ... \}class c { ... }
```
- You can use console to get a REPL within sbt, use : quit to exit the REPL
- In the sbt REPL, you can use import objects

```
import o.*
// use x
```
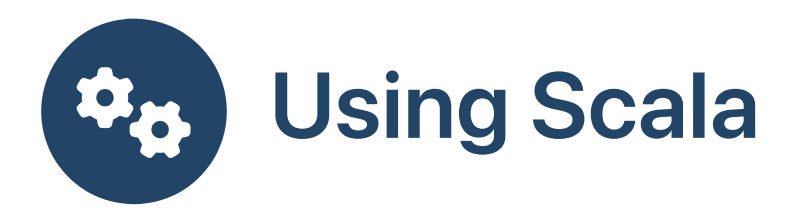

• For tiny examples, type directly into the REPL

```
val x = \ldots// use x
```
• For larger examples, type in a file and : load into the REPL

```
:load x.sc
// use x
```
- File contains declarations just as you would type them in the REPL
- If there are expressions, then the last one is printed out as a value in the REPL
- Do not put snippet files ending in scala in the SBT directory; SBT expects object and class declarations and will report a compile error

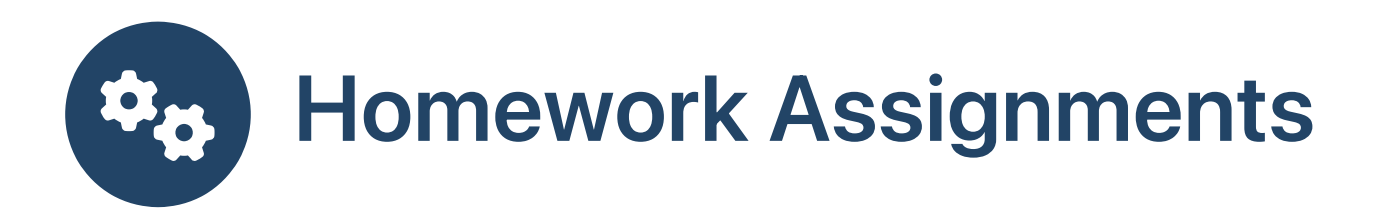

- Make sure you are in the right directory: run dir (Windows) or ls (Linux, MacOS) and check that the file build.sbt is listed
- Compile the homework assignments: inside SBT compile or from command line sbt compile
- Run all unit tests: inside SBT test or from command line sbt test
- Run the tests of a single homework assignment: inside SBT test0nly fp1tests or from command line sbt "testOnly fp1tests"
- Run the homework assignment tests whenever a file changes: inside SBT ~testOnly fp1tests
- Run a single test of a single homework assignment: inside SBT test0nly fp1tests  $-n$  fp1ex05